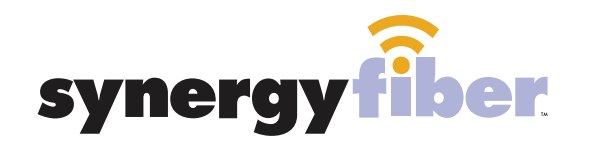

**OUJ PARK WEST** 

# WIFI & PASSWORD

RESIDENT WIFI SSID: register.synergywifi.com Password: Synergy.203.280.2029 (must register devices first, see below)

BASIC WIFI SSID: ParkWest.SynergyWifi.com Password: Synergy.203.280.2029

#### **NEED HELP? CONTACT US!**

24/7 SUPPORT DESK: 203.280.2029 EMAIL US: support@synergyfiber.com TEXT US: 734.249.6005 CHAT SUPPORT: synergyfiber.com

#### **REGISTER!**

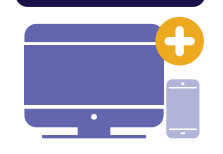

## **ALL DEVICES MUST BE REGISTERED FOR SMART WIFI ACCESS!**

- STEP 1 Connect to ParkWest.SynergyWifi.com with password Synergy.203.280.2029
- **STEP 2** Go to register.synergyfiber.com to complete registration of all smart wireless devices
- **STEP 3** Complete the registration for all devices and connect your devices to the Resident Wifi

See below for step by step register instructions

### **What Registering Does**

Registering your devices allows them to communicate with one another over the network as well as providing you with additional usability and privacy.

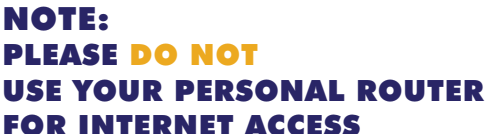

*\*This is due to personal routers not being supported by our network\** 

See instructions below on how to set up **a** personal network by registering your devices

Scan me to set up your TV! **Want to upgrade your service? Go to: synergyfiber.com/shop.html** setupmytv.synergyfiber.com

# **Program Guide** United States and the Updated 6/27/22 \*Subject to Change\*

13. CNBC 14. CNN 15. CSPN2 16. DISC 17. DISE 18. E 19. ESNWS 20. ESPN 21. ESPN2 22. ESPNU 23. FOOD 24. FOXB

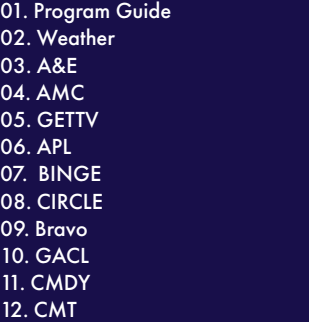

25. FOXS1 26. FRFM 27. FX 28. FXNWS 29. FXX 30. FOXSP2 31. FUSE 32. NEWX 33. POP 34. PRST 35. RECTV 36. REELZ

37. HGTV 38. HIST 39. COWBY 40. HLN 41. ID 42. IFC 43. KAGS-LC (NBC) 44. KAMU- HD (PBS) 45. KBTX-DT (CBS) 46. FOX44 47. ABC-40 48. ION

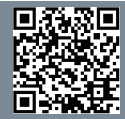

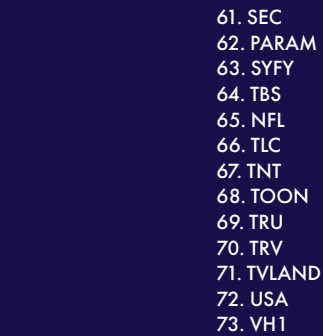

49. LIFE 50. MT 51. MSNBC 52. MTV 53. MTV2 54. MTVL 55. TENNIS 56. NICK 57. LHN 58. NTGEO 59. BIG10 60. PAC12

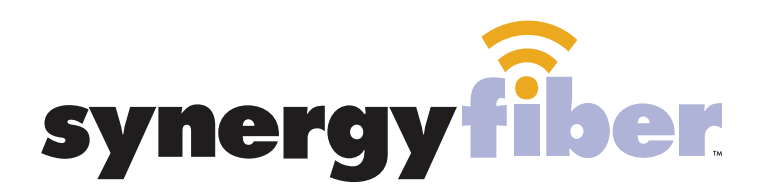

**REGISTER!** 

## **ALL DEVICES MUST BE REGISTERED FOR SMART WIFI ACCESS!**

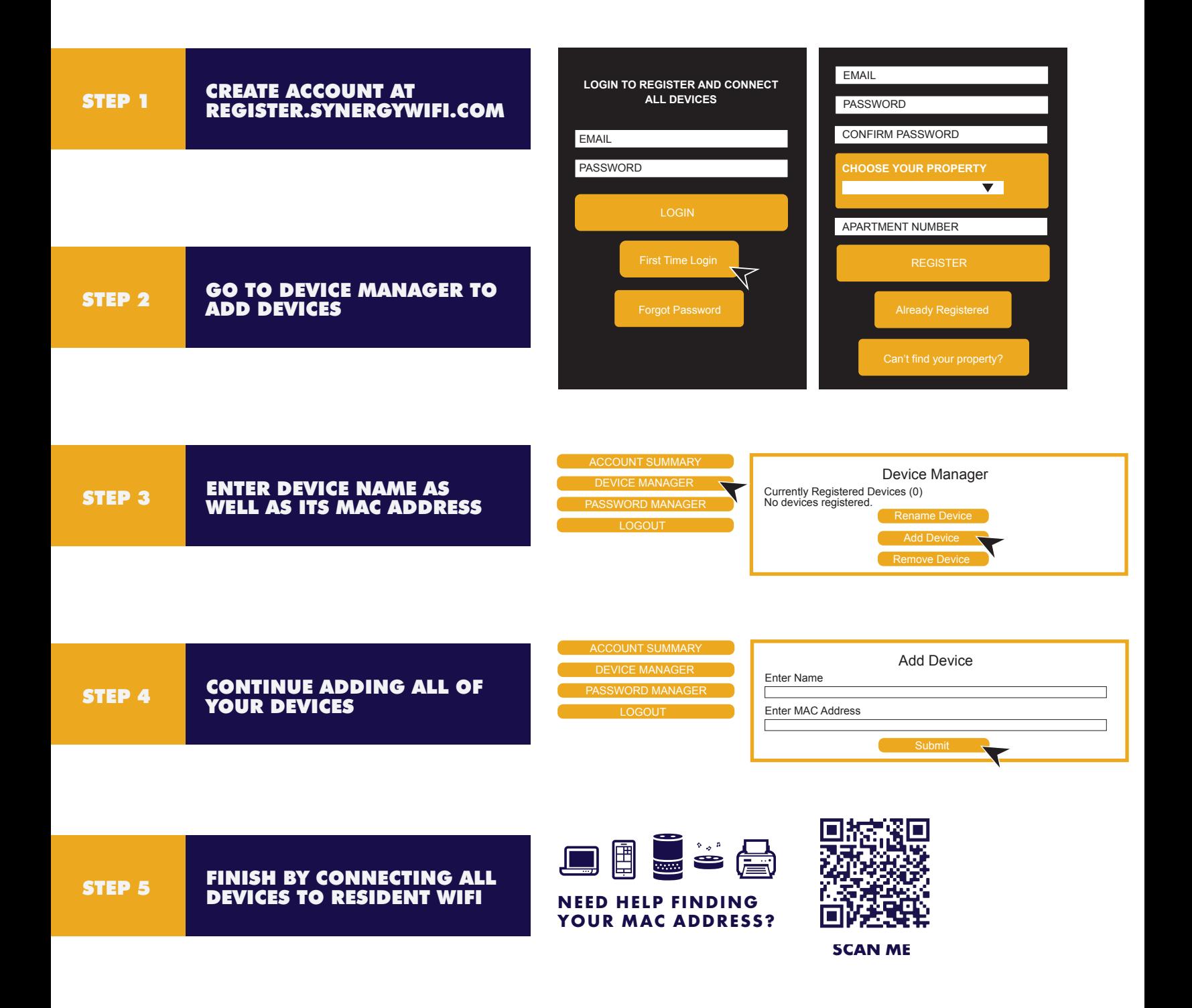